# ISYS 567 INTERNSHIP Fall 2012

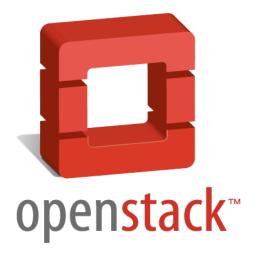

Brandon Lai Pascal Schuele

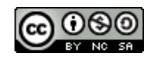

#### **AGENDA**

- Introduction to Cloud Computing
- Public vs. Private Clouds

- Openstack as example of open source software for private clouds
- How-To set up and run a private cloud using Openstack

# Introduction to Cloud Computing

- Cloud computing = services that are being delivered to the user by use of a network.
- Main cloud services

#### compute:

- Software as a Serv. (SaaS)
  holds user's data
- Platform as a Serv. (PaaS)
   centralized system
- Desktop as a Serv. (DaaS)

#### storage:

### Public vs. Private Clouds

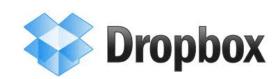

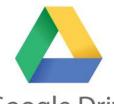

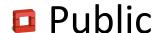

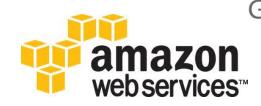

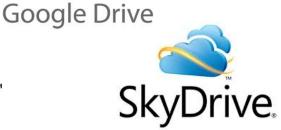

Private

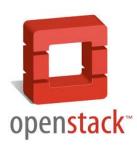

**OpenNebula** 

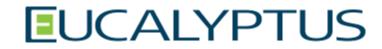

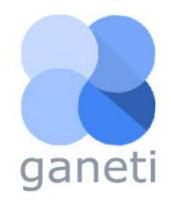

Logos belong to their respective owners

# Openstack as example of open source software for private clouds

Openstack - Cloud Operating System

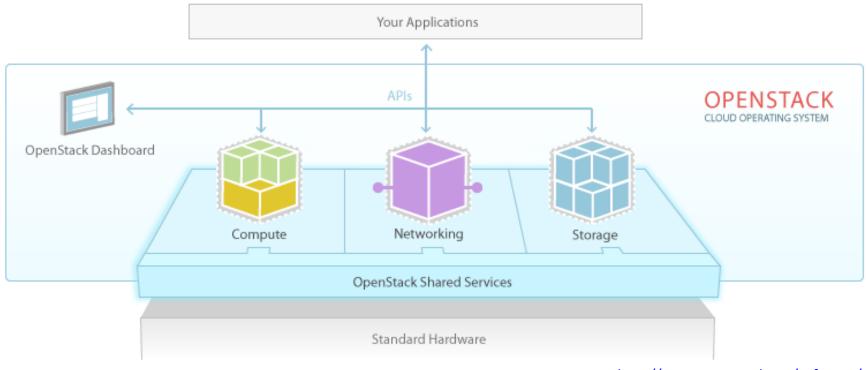

# How-To set up and run a private cloud using Openstack

```
login as:
                password:
Welcome to Ubuntu 12.04.1 LTS (GNU/Linux 3.2.0-34-generic x86 64)
 * Documentation: https://help.ubuntu.com/
  System information as of Tue Dec 18 15:31:48 PST 2012
  System load: 0.08
                                  Processes:
                                                        169
 Usage of /: 31.8% of 63.19GB Users logged in:
                               IP address for virbr0: 192.168.122.1
 Memory usage: 39%
  Swap usage: 0%
                                 IP address for br100: 10.0.0.1
  => There is 1 zombie process.
 Graph this data and manage this system at https://landscape.canonical.com/
*** System restart required ***
Last login: Thu Dec 13 16:29:17 2012 from
              -$ git clone git://github.com/openstack-dev/devstack.git
```

### Stack.sh

```
00
                 ~/devstack
                :~/devstack$
                :~/devstack$
                :~/devstack$
                :~/devstack$
                :~/devstack$
                :~/devstack$
                :~/devstack$
                :~/devstack$
               :~/devstack$
                :~/devstack$
               :~/devstack$
                :~/devstack$
                :~/devstack$
               :~/devstack$
               :~/devstack$
               :~/devstack$
               :~/devstack$
                :~/devstack$
                :~/devstack$ ls
AUTHORS
            exercise.sh lib
                                  README.md
                                                   stack-screenrc unstack.sh
eucarc
                        LICENSE rejoin-stack.sh stack.sh
                        localrc samples
exerciserc functions
            HACKING.rst openrc stackrc
               :~/devstack$ ./stack.sh
```

## All finished!

```
~/devstack
+ is_service_enabled tempest
 services=tempest
 for service in '${services}'
 [[ ,g-api,g-reg,key,n-api,n-crt,n-obj,n-cpu,n-net,n-cond,cinder,c-sch,c-api,c-
vol,n-sch,n-novnc,n-xvnc,n-cauth,horizon,rabbit,mysql, =- ,tempest, ]]
 [[ tempest == \n\o\v\a ]]
 [[ tempest == \c\i\n\d\e\r ]]
 [[ tempest == \c\e\i\1\o\m\e\t\e\r ]]
 [[ tempest == \g\1\a\n\c\e ]]
 [[ tempest == \q\u\a\n\t\u\m ]]
 [[ -x /home/sverma/devstack/local.sh ]]
 set +o xtrace
Horizon is now available at http://130.212.
Keystone is serving at http://130.212
Examples on using novaclient command line is in exercise.sh
The default users are: admin and demo
The password:
This is your host ip: 130.212
stack.sh completed in 150 seconds.
                ~/devstack$
```

## Log In

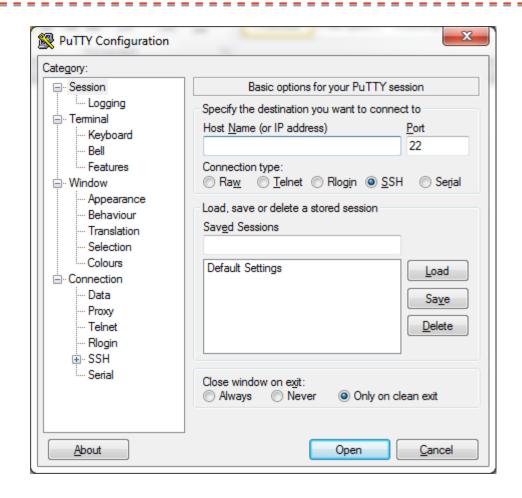

## Horizon

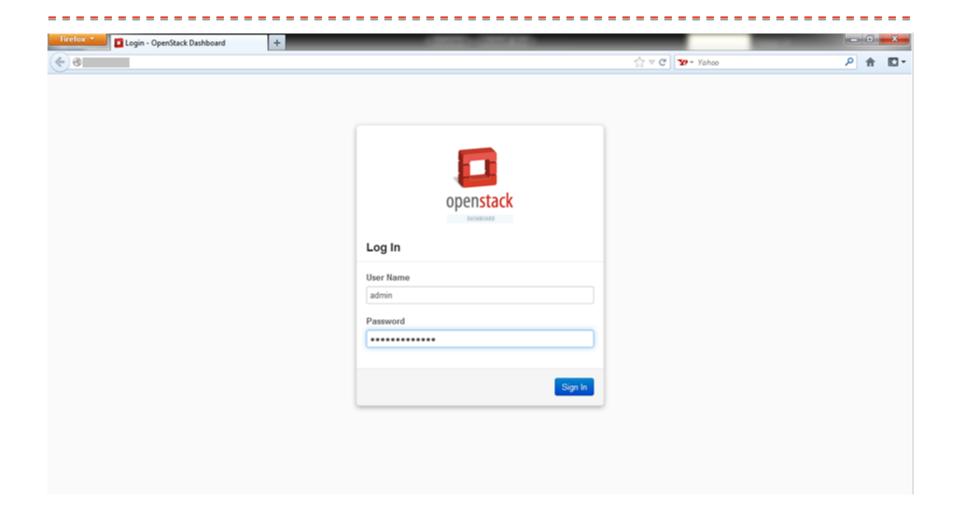

#### Overview

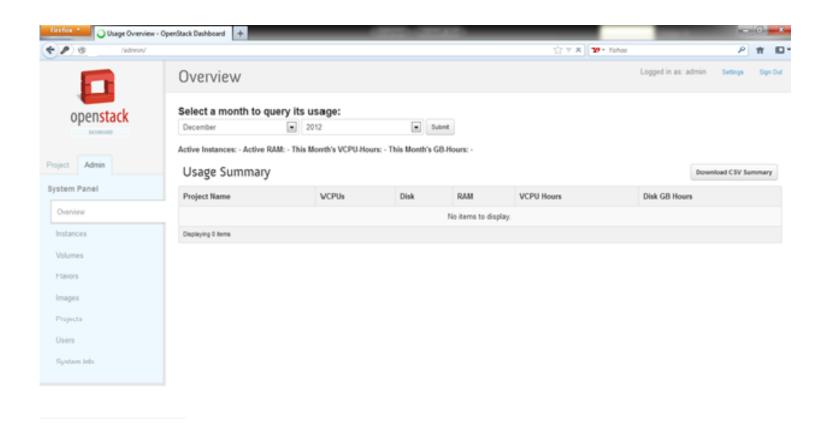

# Nova - Compute

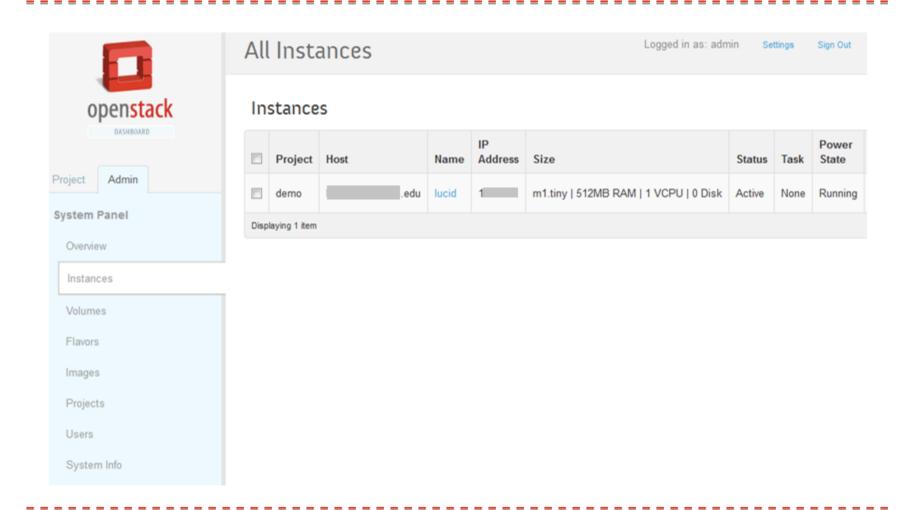

## Cinder

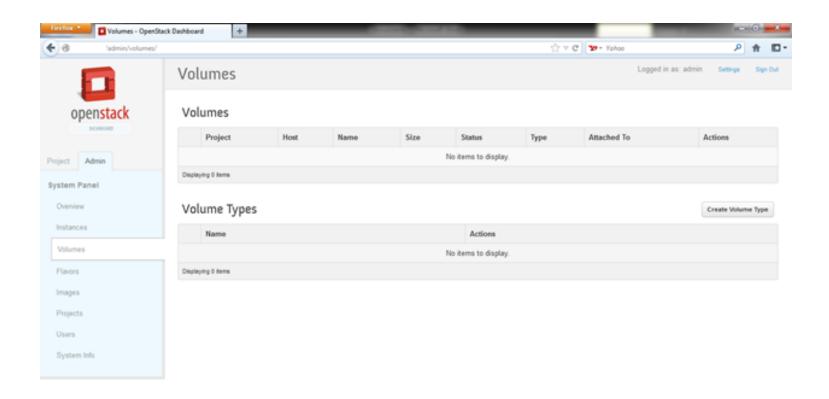

## **Flavors**

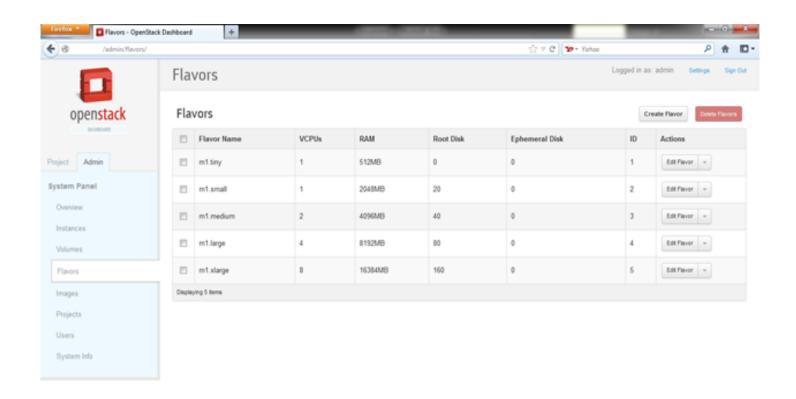

## Glance

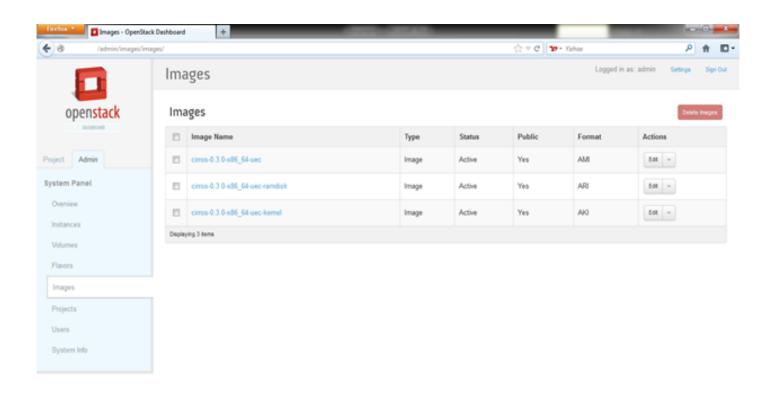

# Keystone

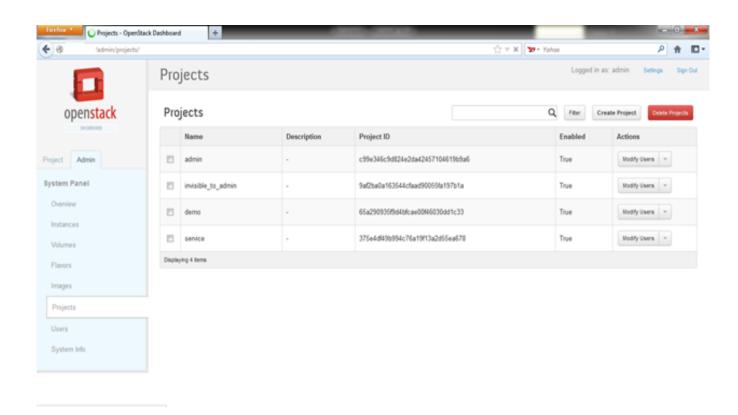

# Keystone

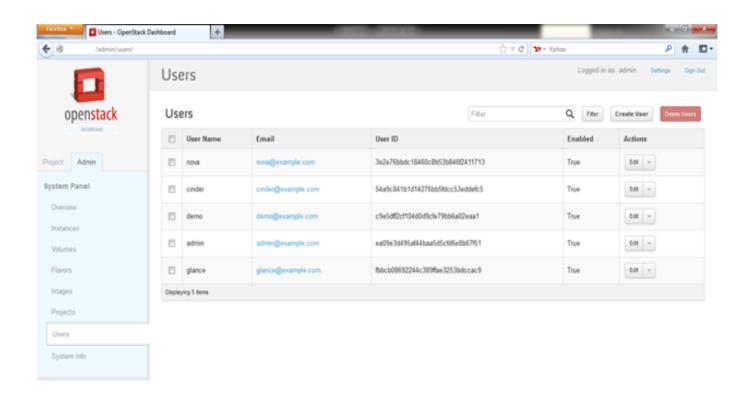

# System Info

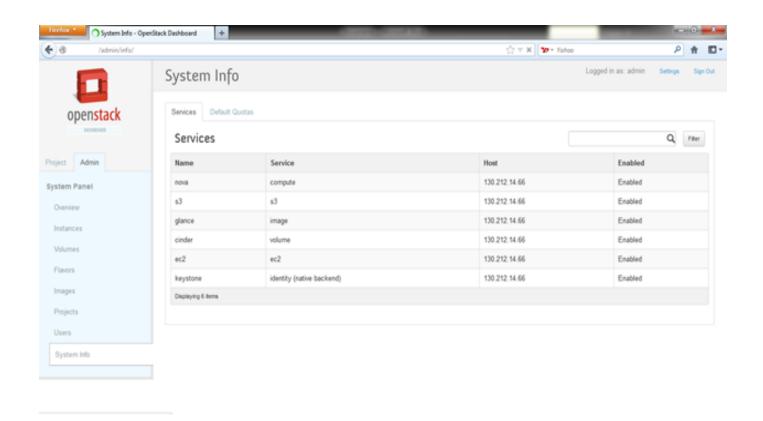

# How to add an image

```
___
                ~/devstack
 * Documentation: https://help.ubuntu.com/
 System information as of Fri Dec 14 12:11:37 PST 2012
 System load: 0.09
                                  Processes:
                                                         161
 Usage of /:
               25.1% of 63.19GB Users logged in:
 Memory usage: 38%
                                  IP address for virbr0: 192.168.122.1
 Swap usage:
                                  IP address for br100: 10.0.0.1
 Graph this data and manage this system at https://landscape.canonical.com/
O packages can be updated.
0 updates are security updates.
Last login: Fri Dec 14 12:03:52 2012 from sfs-wifi-aruba-dhcp-
su.edu
               :~$ cd devstack
               :~/devstack$ ls
AUTHORS
           exercise.sh lib
                                 README.md
                                                  stack-screenrc unstack.sh
eucarc
                       LICENSE rejoin-stack.sh stack.sh
exerciserc functions
                        localrc samples
           HACKING.rst openrc stackrc
                ~/devstack$ nano stackrc
```

# Stackrc Editing

```
00
                ~/devstack
 GNU nano 2.2.6
                                          File: stackrc
    glance as a disk image. If it ends in .gz, it is uncompressed first.
    example:
      http://cloud-images.ubuntu.com/releases/oneiric/release/ubuntu-11.10-server-cloudimg-armel-diskl.img
      http://launchpad.net/cirros/trunk/0.3.0/+download/cirros-0.3.0-x86 64-rootfs.img.gz
  * OpenVZ image:
    OpenVZ uses its own format of image, and does not support UEC style images
#IMAGE URLS="http://smoser.brickies.net/ubuntu/ttylinux-uec/ttylinux-uec-amd64-11.2 2.6.35-15 1.tar.gz" # old ttylinu$
*IMAGE_URLS="http://launchpad.net/cirros/trunk/0.3.0/+download/cirros-0.3.0-x86_64-disk.img" # cirros full disk image
MAGE URLS="http://cloud-images.ubuntu.com/desktop/quantal/current/quantal-desktop-cloudimg-amd64.tar.gz"
*IMAGE URLS="http://devel.trisquel.info/sugar/trisquel-sugar 3.0-LATEST 1686.iso"
*IMAGE_URLS="http://uec-images.ubuntu.com/desktop/lucid/current/lucid-desktop-cloudimg-amd64.tar.gz"
 Set default image based on ''VIRT DRIVER'' and ''LIBVIRT TYPE'', either of
 which may be set in ''localrc''. Also allow ''DEFAULT IMAGE NAME'' and
 "'IMAGE URLS'" to be set directly in "localro".
case "$VIRT DRIVER" in
       DEFAULT IMAGE NAME=$(DEFAULT IMAGE NAME:-ubuntu-11.10-x86 64)
                   @ WriteOut
                                        Read File
                                                         Y Prev Page
                                                                              Cut Text
  Get Help
                                                                                                 Cur Pos
                     Justify
                                        Where Is
                                                         W Next Page
                                                                              UnCut Text
```

## Check it out

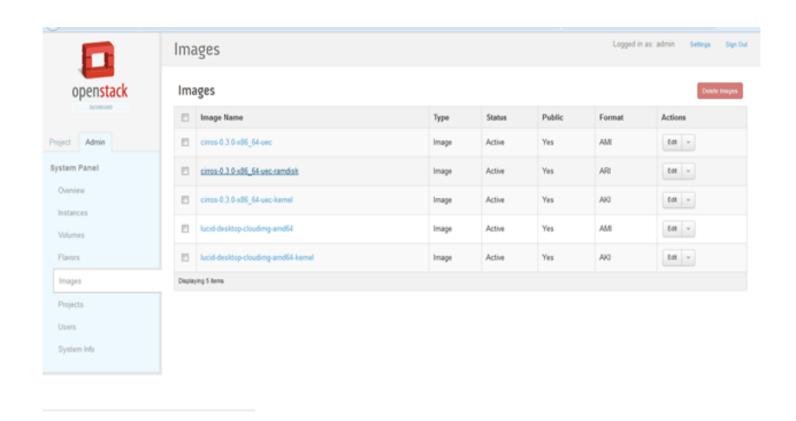

### VNC connection into Instance

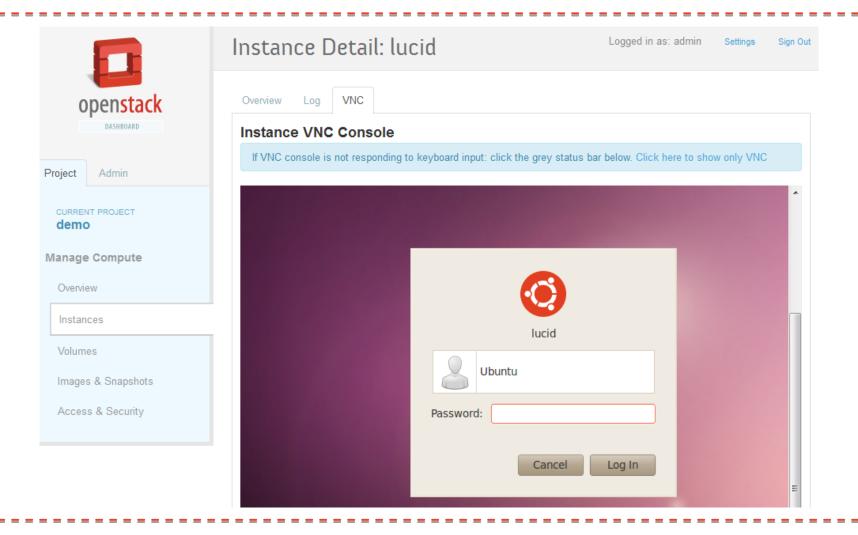

## Conclusion

Openstack is pretty easy to use

Very customizeable

Does it do what we need it to?

Try it yourself!

# Questions?

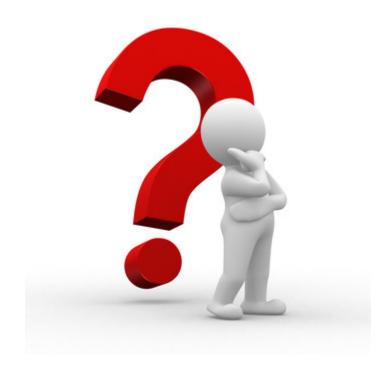